# Nexus N5500, 5600 und N6000 Role Base Access Control (RBAC)  $\overline{\phantom{a}}$

### Inhalt

**Einführung Voraussetzungen** Anforderungen Verwendete Komponenten Benutzeranforderungen Benutzerrollen Regeln für die Benutzerrolle Rollenverteilung für Benutzer Konfiguration und Anzeigen von Befehlen Löschen Sie die Benutzerrollen-Verteilungssitzung. Konfigurationsbeispiel Lizenzierungsanforderungen Überprüfen **Fehlerbehebung** 

## Einführung

In diesem Dokument wird beschrieben, wie ein Benutzer mithilfe von Role Base Access Control (RBAC) auf Nexus 5500-, Nexus 5600- und Nexus 6000-Switches zugreifen kann.

Mit RBAC können Sie die Regeln für eine zugewiesene Benutzerrolle definieren, um die Autorisierung eines Benutzers zu beschränken, der Zugriff auf die Switch-Managementvorgänge hat.

Sie können ein Benutzerkonto erstellen und verwalten und Rollen zuweisen, die den Zugriff auf Nexus 5500-, Nexus 5600- und Nexus 6000-Switches einschränken.

## Voraussetzungen

#### Anforderungen

Cisco empfiehlt, über Kenntnisse in folgenden Bereichen zu verfügen:

- CLI-Konfigurationsbefehle für Nexus 5500, Nexus 5600, Nexus 6000 Switches
- Cisco Fabric Services (CFS)

#### Verwendete Komponenten

Die Informationen in diesem Dokument basieren auf Nexus 5500-, Nexus 5600- und Nexus 6000- Switches mit NXOS 5.2(1)N1(9) 7.3(1)N1(1).

Die Informationen in diesem Dokument wurden von den Geräten in einer bestimmten Laborumgebung erstellt. Alle in diesem Dokument verwendeten Geräte haben mit einer leeren (Standard-)Konfiguration begonnen. Wenn Ihr Netzwerk in Betrieb ist, stellen Sie sicher, dass Sie die potenziellen Auswirkungen eines Befehls verstehen.

### Benutzeranforderungen

Dies sind einige Benutzeranforderungen, die erfüllt werden müssen:

- Nur Benutzer mit Netzwerkadministratorrolle können Rollen erstellen.
- Nur Benutzer mit Netzwerkadministratorrolle können die Ausgabe der Rolle show anzeigen.
- Auch wenn Benutzer alle Befehle zum Anzeigen ausführen dürfen, ist es ihnen nicht gestattet, die Ausgabe der Show-Rolle anzuzeigen, es sei denn, diesen Benutzern wird eine Netzwerkadmin-Rolle zugewiesen.
- Ein Benutzerkonto muss mindestens eine Benutzerrolle haben.

### Benutzerrollen

Jede Rolle kann mehreren Benutzern zugewiesen werden, und jeder Benutzer kann Teil mehrerer Rollen sein.

Benutzer von Rolle A können beispielsweise Befehle zum Anzeigen ausgeben, und Benutzer von Rolle B können Konfigurationsänderungen vornehmen.

Wenn ein Benutzer sowohl Rolle A als auch Rolle B zugewiesen ist, kann dieser Benutzer den Befehl show ausgeben und Änderungen an der Konfiguration vornehmen.

Der Befehl "Zugriff zulassen" hat Vorrang vor dem Befehl "Zugriff verweigern".

Wenn Sie beispielsweise einer Rolle angehören, die den Zugriff auf Konfigurationsbefehle verweigert.

Wenn Sie jedoch auch einer Rolle angehören, die Zugriff auf Konfigurationsbefehle hat, haben Sie dann Zugriff auf Konfigurationsbefehle.

Es gibt fünf Standard-Benutzerrollen:

- network-admin Vollständiger Lese- und Schreibzugriff auf den gesamten Switch.
- network-operator Vollständiger Lesezugriff auf den gesamten Switch.
- vdc-admin Lese- und Schreibzugriff, der auf einen VDC beschränkt ist
- vdc-operator Lesezugriff beschränkt auf einen VDC
- san-admin Vollständiger Lese- und Schreibzugriff für SAN-Administratoren.

Hinweis:Sie können Standardbenutzerrollen nicht ändern/löschen.

Hinweis: Der Befehl show role zeigt die auf dem Switch verfügbare Rolle an.

# Regeln für die Benutzerrolle

Die Regel ist das Grundelement einer Rolle.

Eine Regel definiert, welche Operationen der Benutzer mithilfe dieser Rolle ausführen kann.

Sie können Regeln für die folgenden Parameter anwenden:

- Befehl: Ein Befehl oder eine Gruppe von Befehlen, die in einem regulären Ausdruck definiert sind.
- Feature Befehle, die für eine von der NX-OS-Software bereitgestellte Funktion gelten.
- Funktionsgruppe: Standard- oder benutzerdefinierte Funktionsgruppe.

Diese Parameter erstellen eine hierarchische Beziehung. Der einfachste Steuerungsparameter ist der Befehl.

Der nächste Steuerungsparameter ist das Feature, das alle Befehle darstellt, die dem Feature zugeordnet sind.

Der letzte Steuerungsparameter ist die Funktionsgruppe. Die Funktionsgruppe kombiniert verwandte Funktionen und ermöglicht die einfache Verwaltung von Regeln.

Die vom Benutzer angegebene Regelnummer legt die Reihenfolge fest, in der die Regeln angewendet werden.

Die Regeln werden in absteigender Reihenfolge angewendet.

So wird beispielsweise Regel 1 vor Regel 2 angewendet, die vor Regel 3 angewendet wird usw.

Der Regelbefehl gibt Operationen an, die von einer bestimmten Rolle ausgeführt werden können. Jede Regel besteht aus einer Regelnummer, einem Regeltyp (Zulassen oder Ablehnen),

einen Befehlstyp (z. B. Konfiguration, show, exec, debug) und einen optionalen Funktionsnamen (z. B. FCOE, HSRP, VTP, Schnittstelle).

### Rollenverteilung für Benutzer

Rollenbasierte Konfigurationen nutzen die Cisco Fabric Services (CFS)-Infrastruktur, um ein effizientes Datenbankmanagement zu ermöglichen und einen zentralen Konfigurationspunkt im Netzwerk bereitzustellen.

Wenn Sie die CFS-Verteilung für eine Funktion auf Ihrem Gerät aktivieren, gehört das Gerät zu einer CFS-Region, die andere Geräte im Netzwerk enthält, die Sie auch für die CFS-Verteilung für diese Funktion aktiviert haben. Die CFS-Verteilung für die Benutzerrollenfunktion ist standardmäßig deaktiviert.

Sie müssen CFS für Benutzerrollen auf jedem Gerät aktivieren, an das Sie Konfigurationsänderungen verteilen möchten.

Nachdem Sie die CFS-Verteilung für Benutzerrollen auf dem Switch aktiviert haben, veranlasst der erste von Ihnen eingegebene Befehl zur Konfiguration der Benutzerrolle die Switch-NX-OS-Software, die folgenden Schritte auszuführen:

- 1. Erstellt eine CFS-Sitzung auf dem Switch.
- 2. Sperrt die Benutzerrollenkonfiguration auf allen Switches in der CFS-Region, wobei CFS für die Benutzerrollenfunktion aktiviert ist.
- 3. Speichert die Änderungen der Benutzerrollenkonfiguration in einem temporären Puffer auf dem Switch.

Die Änderungen verbleiben im temporären Puffer auf dem Switch, bis Sie sie explizit auf die Geräte in der CFS-Region verteilen.

Wenn Sie die Änderungen übernehmen, ergreift die NX-OS-Software die folgenden Aktionen:

- 1. Änderungen werden auf die aktuelle Konfiguration des Switches angewendet.
- 2. Verteilt die aktualisierte Benutzerrollenkonfiguration auf die anderen Switches in der CFS-Region.
- 3. Entsperrt die Benutzerrollenkonfiguration auf den Geräten in der CFS-Region.
- 4. Beendet die CFS-Sitzung.

Diese Konfigurationen werden verteilt:

- Rollenbezeichnungen und -beschreibungen
- Regelliste für die Rollen

#### Konfiguration und Anzeigen von Befehlen

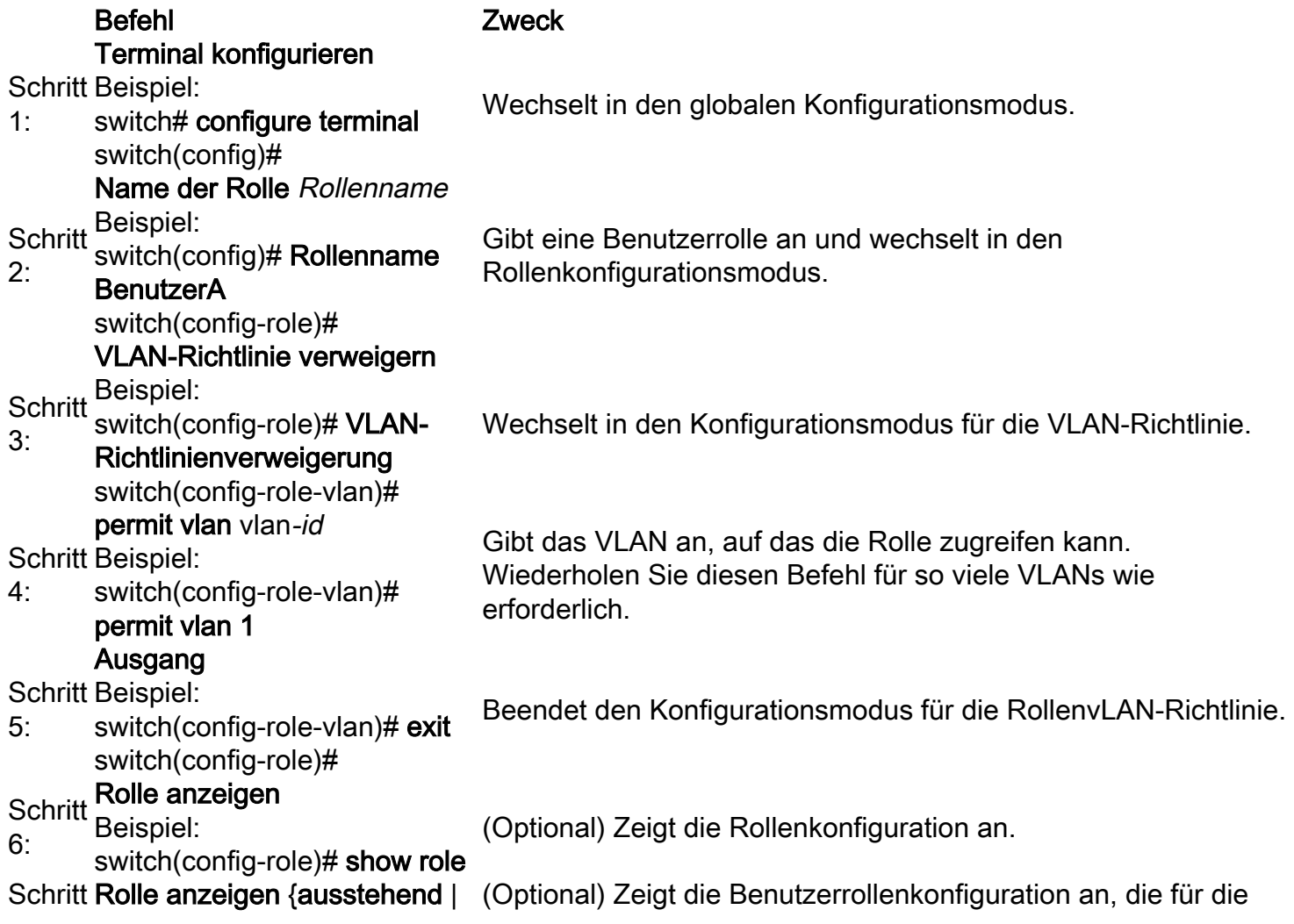

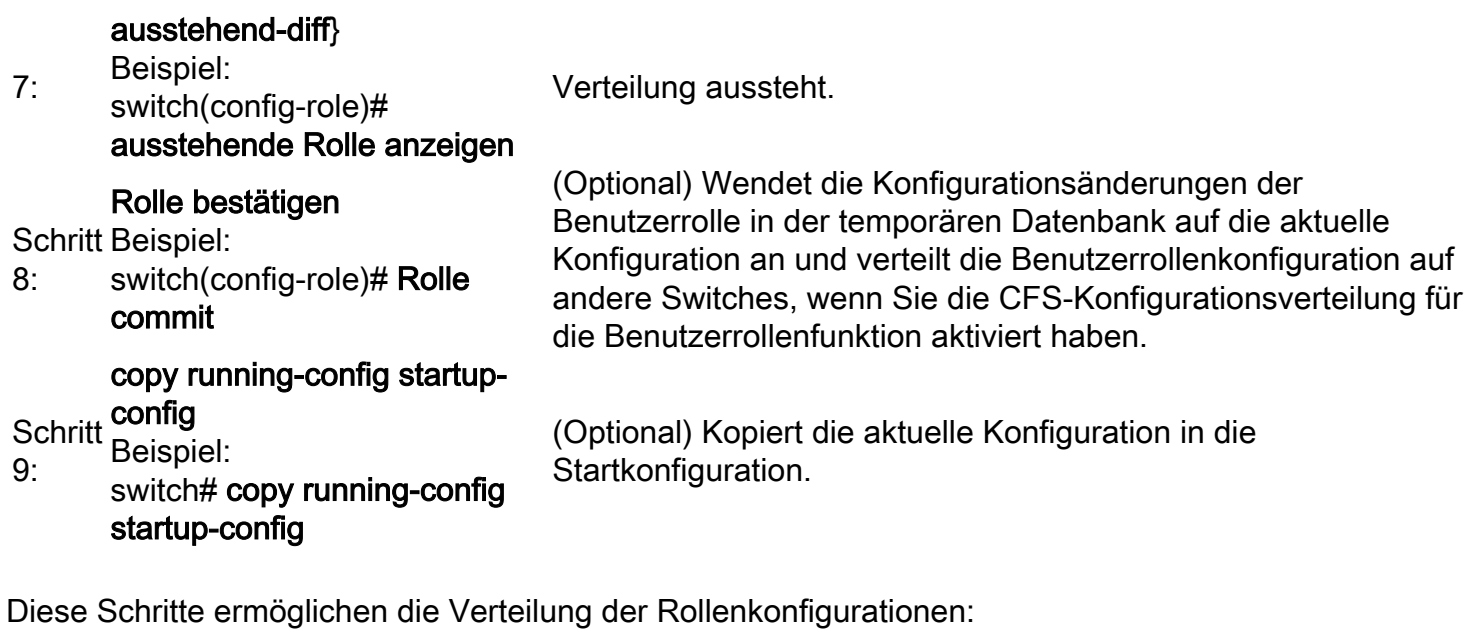

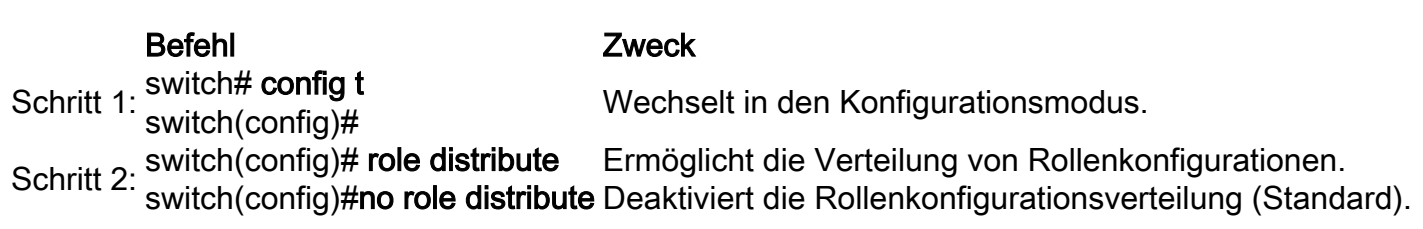

Diese Schritte bestätigen Änderungen der Rollenkonfiguration:

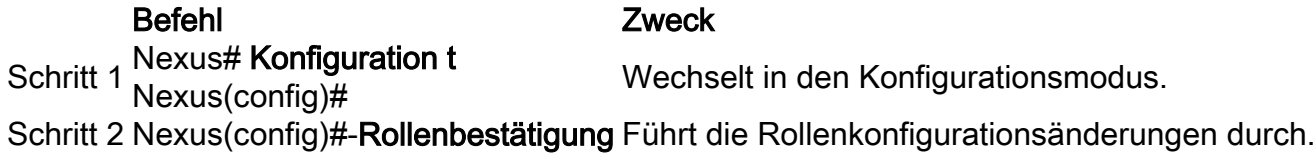

In diesen Schritten werden Rollenkonfigurationsänderungen verworfen:

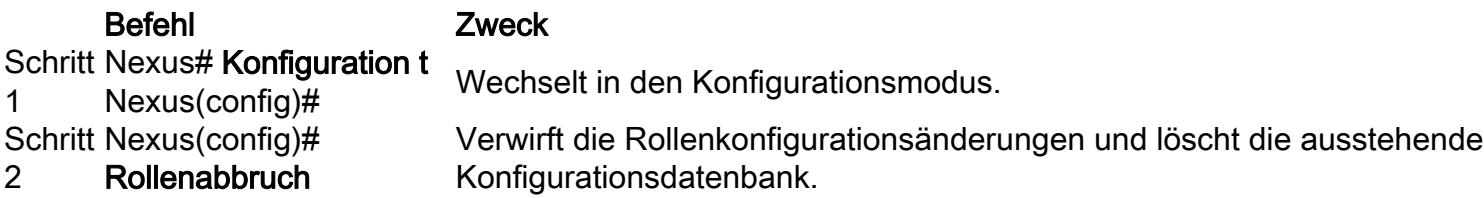

So zeigen Sie Informationen zum Benutzerkonto und zur RBAC-Konfiguration an:

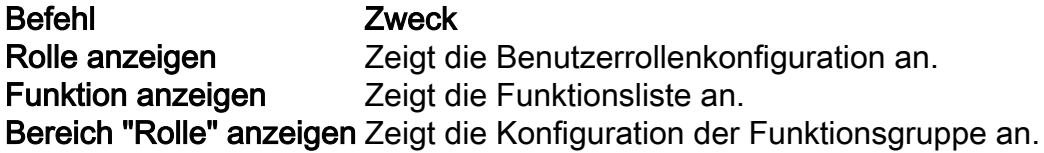

#### Löschen Sie die Benutzerrollen-Verteilungssitzung.

Sie können die laufende Cisco Fabric Services-Distribution-Session (sofern vorhanden) löschen und die Fabric für die Benutzerrollenfunktion entsperren.

Vorsicht: Alle Änderungen in der ausstehenden Datenbank gehen verloren, wenn Sie diesen Befehl ausgeben.

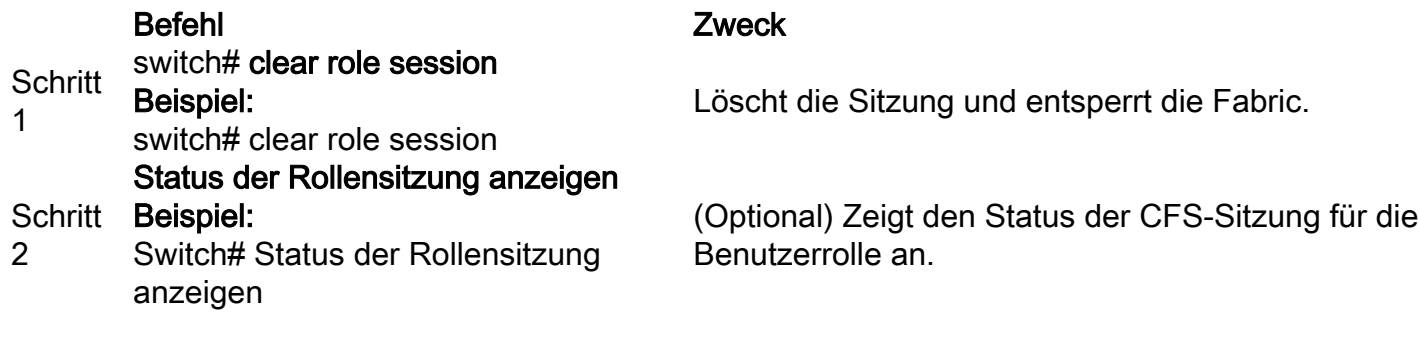

#### Konfigurationsbeispiel

In diesem Beispiel erstellen wir ein Benutzerkonto TAC mit folgenden Zugriffsberechtigungen:

- Zugriff auf den Befehl clear
- Zugriff auf den Konfigurationsbefehl
- Zugriff auf den Befehl debug
- Zugriff auf den exec-Befehl
- Zugriff auf den Befehl show
- Nur Zugriff auf VLAN 1-10

```
C5548P-1# config t
Enter configuration commands, one per line. End with CNTL/Z
C5548P-1(config)# role name Cisco
C5548P-1(config-role)# rule 1 permit command clear
C5548P-1(config-role)# rule 2 permit command config
C5548P-1(config-role)# rule 3 permit command debug
C5548P-1(config-role)# rule 4 permit command exec
C5548P-1(config-role)# rule 5 permit command show
C5548P-1(config-role)# vlan policy deny
C5548P-1(config-role-vlan)# permit vlan 1-10
C5548P-1(config-role-vlan)# end
C5548P-1# show role name Cisco
Role: Cisco
  Description: new role
  vsan policy: permit (default)
  Vlan policy: deny
  Permitted vlans: 1-10
  Interface policy: permit (default)
  Vrf policy: permit (default)
   -------------------------------------------------------------------
 Rule Perm Type Scope Scote Entity
  -------------------------------------------------------------------
 5 permit command show
  4 permit command exec 
  3 permit command debug 
 2 permit command config
  1 permit command clear
```
C5548P-1# C5548P-1# config t Enter configuration commands, one per line. End with CNTL/Z. C5548P-1(config)# username TAC password Cisco123 role Cisco C5548P-1(config)# show user-account TAC user:TAC this user account has no expiry date roles:Cisco

#### Lizenzierungsanforderungen

#### Produkt Lizenzanforderung

NX-OS Benutzerkonten und RBAC erfordern keine Lizenz.

# Überprüfen

Für diese Konfiguration ist derzeit kein Überprüfungsverfahren verfügbar.

#### Fehlerbehebung

Für diese Konfiguration sind derzeit keine spezifischen Informationen zur Fehlerbehebung verfügbar.